## **Acceder a su borrador guardado**

- 1. Inicie sesión en el sitio web de United Way con su nombre de usuario y contraseña aquí: <https://www.uwwesternct.org/user/login>
- 2. En la pantalla de usuario después de iniciar sesión correctamente, haga clic en el enlace de la aplicación en la que estaba trabajando.

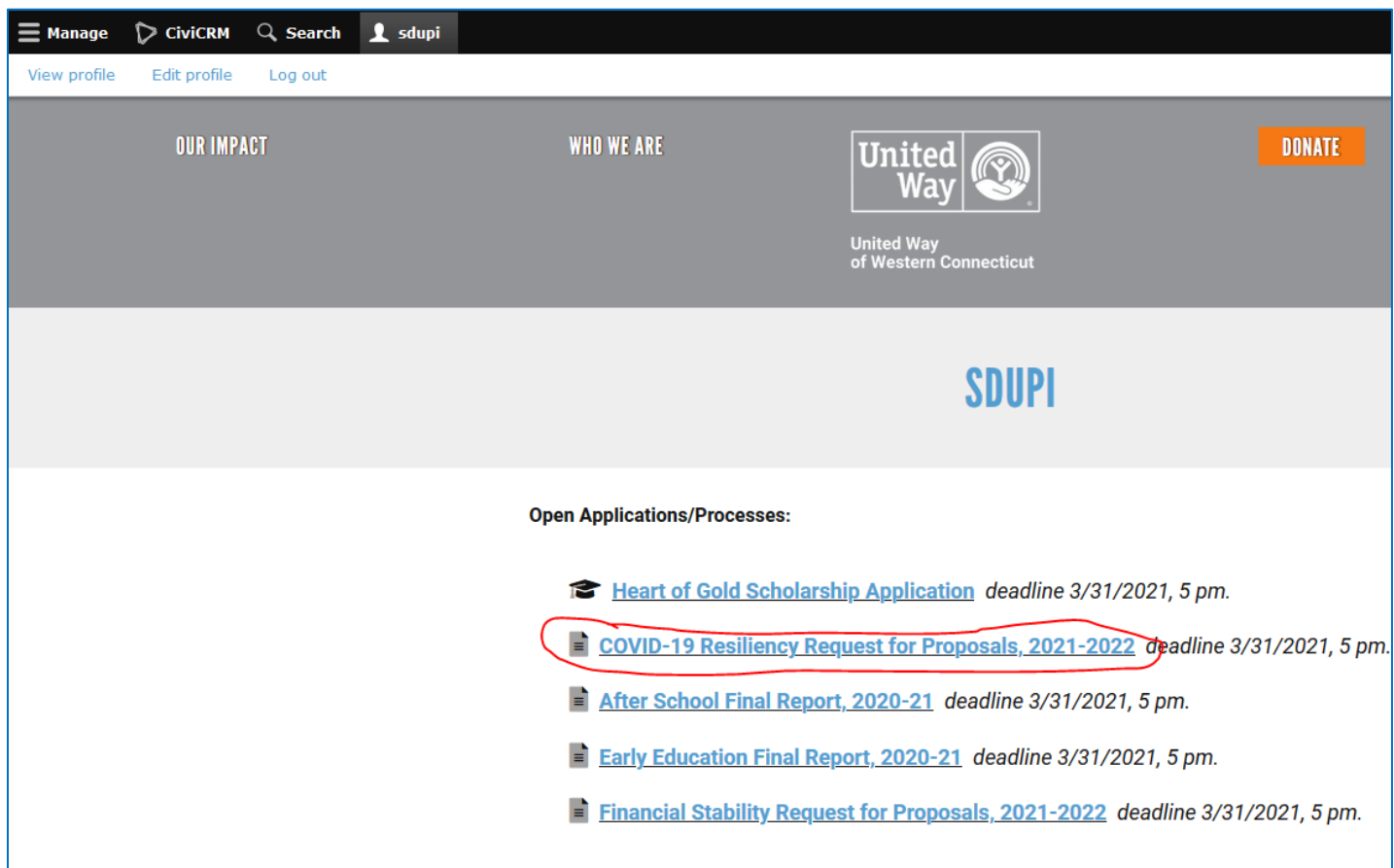

3. En la barra de mensajes verde en la parte superior de la pantalla de la aplicación, haga clic en.**Load your pending draft. (**Cargar su borrador pendiente)

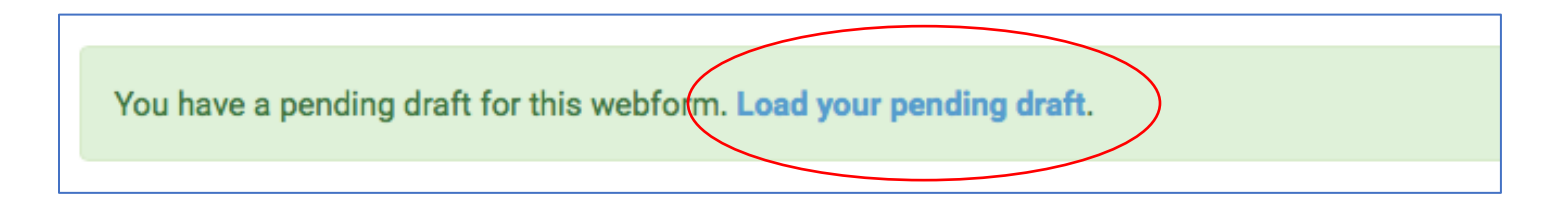

Así es como se ve la barra en la parte superior de la pantalla:

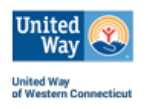

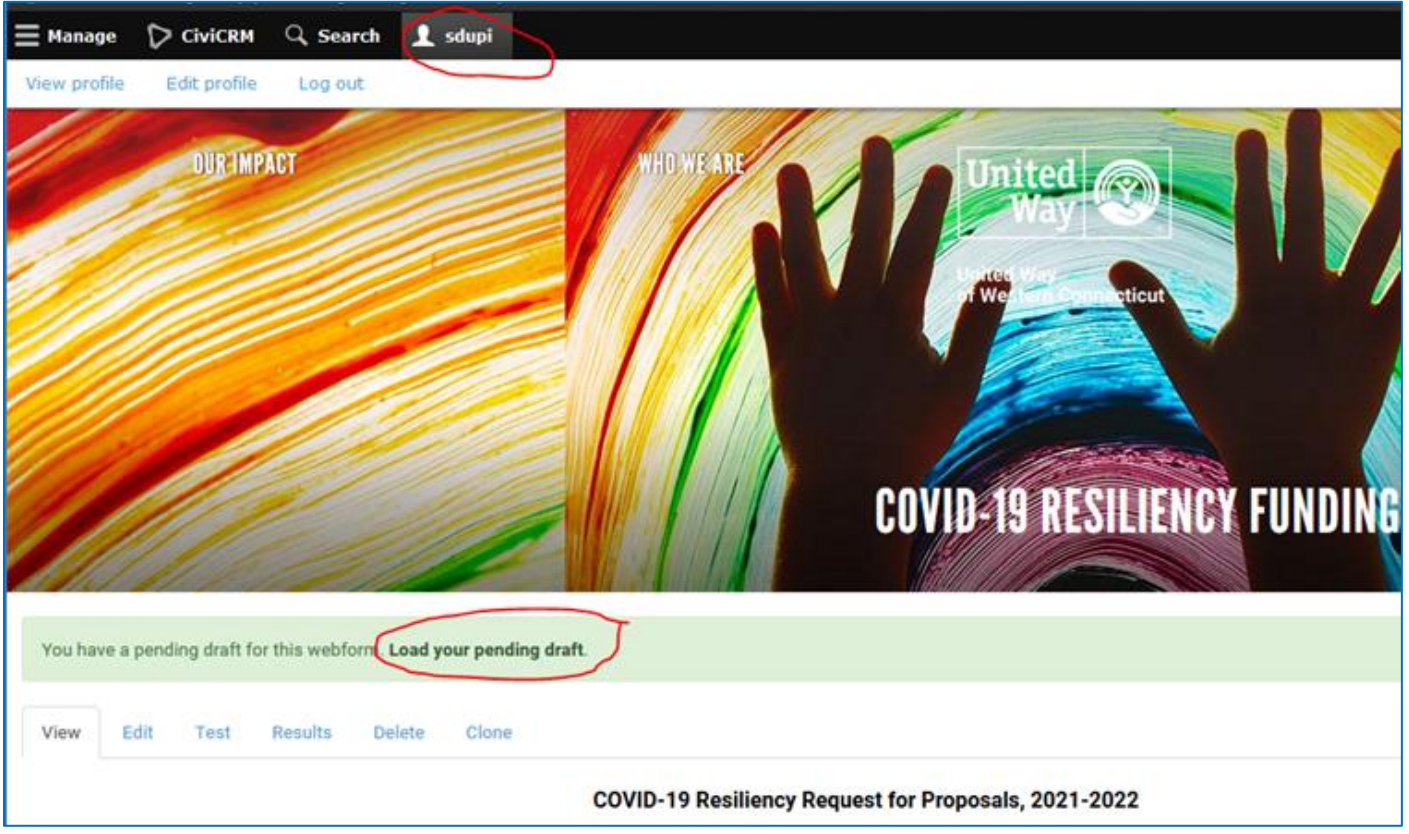

4. Después de que se cargue la página de Borrador pendiente, puedo desplazarme hacia abajo, ver dónde lo dejé y continuar escribiendo / cargando y trabajando en mi aplicación.

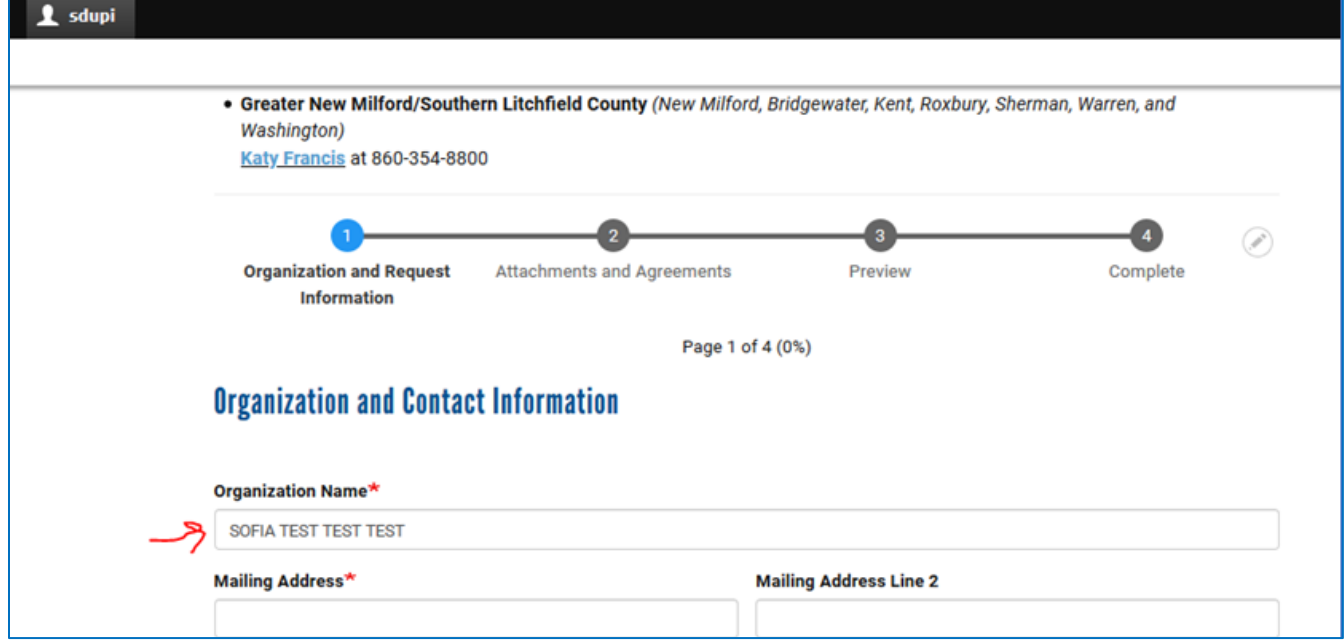

¡Por favor contácteme e[nsofia.dupi@uwwesternct.org](mailto:sofia.dupi@uwwesternct.org) si tiene alguna dificultad!

Gracias,

Sofía

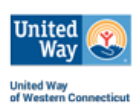